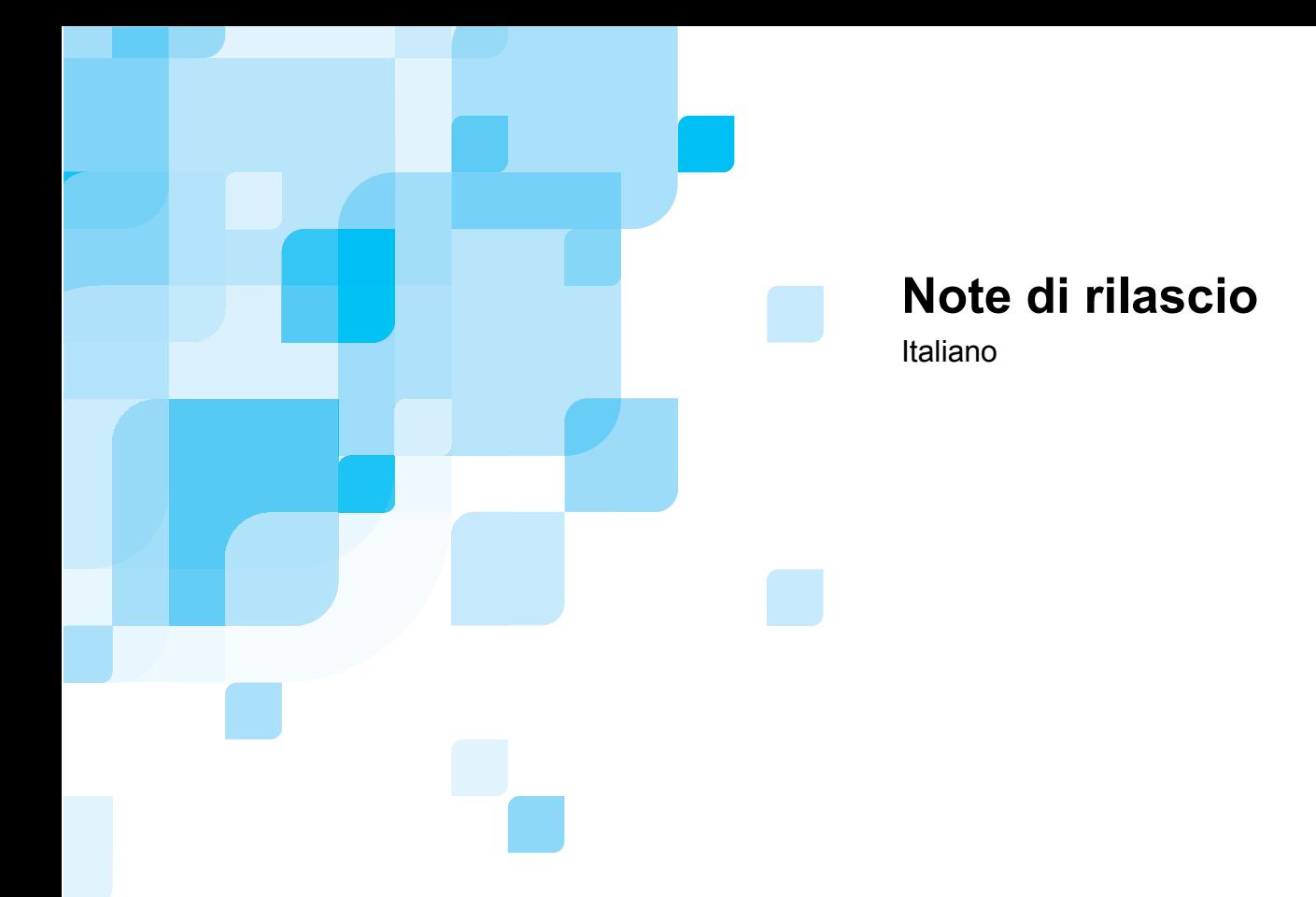

# **Spire CXP8000 Color Server per stampante digitale DocuColor 8000 Xerox**

**Versione 1.0** 

www.creo.com

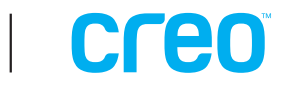

739-00095A-IT

Pagina intenzionalmente vuota.

#### *Copyright*

Copyright © 2004 Creo Inc. Tutti i diritti riservati.

Senza la previa autorizzazione scritta della Creo, nessuna parte di questo manuale può essere copiata, distribuita, pubblicata, modificata o incorporata. In caso di copia, distribuzione, pubblicazione, modifica o integrazione autorizzata del presente documento, non dovranno essere apportate modifiche o cancellazioni ai riconoscimenti degli autori, alle note sui marchi o alle informazioni sul copyright.

Il testo e le illustrazioni contenuti in questo manuale hanno scopo puramente descrittivo e di riferimento. Le caratteristiche tecniche sulle quali si basano sono soggette a modifiche. Creo Inc. si riserva il diritto di apportare modifiche al presente documento in qualsiasi momento e senza preavviso. Creo Inc. declina per sé e per conto delle sue consociate qualsiasi responsabilità per omissioni o errori tecnici o editoriali contenuti nel documento e per danni incidentali, conseguenti, indiretti o speciali, compresi, ma non limitati a, mancato uso, perdita o alterazione dei dati, ritardi, mancati profitti o risparmi derivanti dall'utilizzo del presente documento.

Nessuna parte del presente documento può essere riprodotta, memorizzata in un sistema di ricerca, pubblicata, utilizzata per scopi commerciali, né trasmessa, in nessuna forma e con nessun mezzo (elettronico, meccanico, tramite fotocopia, registrazione o altro), senza l'esplicito consenso scritto di Creo Inc.

Questo documento è distribuito anche nel formato PDF di Adobe Systems Incorporated. Si può riprodurre il documento dal file PDF per uso interno. Le copie prodotte dal file PDF devono essere riprodotte interamente.

#### *Marchi*

Il simbolo Creo, il logo Creo e i nomi dei prodotti e servizi Creo riportati nel presente documento sono marchi di Creo Inc.

Adobe, Acrobat, il logo di Acrobat e PDF sono marchi di fabbrica registrati della Adobe Systems Inc., e sono registrati nell'Ufficio Brevetti e Marchi statunitense e possono essere registrati in altre giurisdizioni.

Apple, AppleTalk, AppleShare, EtherTalk, LocalTalk, Macintosh e LaserWriter sono marchi di fabbrica della Apple Computer, Inc.

Microsoft, Windows, Windows 2000 e Windows NT sono marchi di fabbrica o marchi di fabbrica registrati della Microsoft Corp.

XEROX®, The Document Company ®, la X® digitale e DocuColor sono marchi di XEROX CORPORATION.

Tutti gli altri marchi o nomi di prodotto sono marchi o marchi registrati dei rispettivi proprietari.

#### *Conformità FCC*

L'apparato della Creo, al quale si riferisce questo documento, è conforme ai requisiti della parte 15 delle norme FCC per dispositivi informatici di Classe A. Nelle installazioni in aree residenziali, il funzionamento delle apparecchiature Creo può causare interferenze inaccettabili alla ricezione radiotelevisiva; in tal caso, l'operatore deve correggere l'interferenza effettuando le operazioni necessarie.

#### *Limitazione della responsabilità*

Il prodotto, il software o servizi sono forniti "nel modo in cui si trovano" e "nel modo in cui vengono resi disponibili". Fatto salvo quanto eventualmente stipulato nel contratto specifico, Creo Inc. non riconosce nessun tipo di garanzia, né esplicita né implicita, comprese, a titolo esemplificativo, le garanzie implicite di commerciabilità, idoneità per scopi particolari e conformità ai brevetti.

Si comprende e conviene che Creo Inc. non sarà responsabile per danni diretti, indiretti, incidentali, speciali, consequenziali o esemplari, inclusi ma senza limiti, danni per perdita di profitto, avviamento, uso, dati o altre perdite non tangibili (anche se Creo è stata informata sulla possibilità di tali danni), risultanti da: (i) uso o impossibilità d'uso del prodotto o del software; (ii) costo di reperimento di prodotti e servizi sostitutivi risultanti da un qualsiasi prodotto, bene, dato, software, informazione o servizio acquistato; (iii) accesso non autorizzato o alterazione dei propri prodotti, software o dati; (iv) affermazioni o condotta di qualsiasi terza parte; (v) qualunque altra questione relativa al prodotto, al software o ai servizi.

Creo Inc. 3700 Gilmore WayBurnaby, B.C., Canada V5G 4M1 Tel: (1) (604) 451-2700 Fax: (1) (604) 437-9891 <http://www.creo.com/>

739-00095A-IT Agosto 2004

#### *Brevetti*

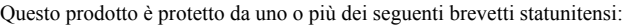

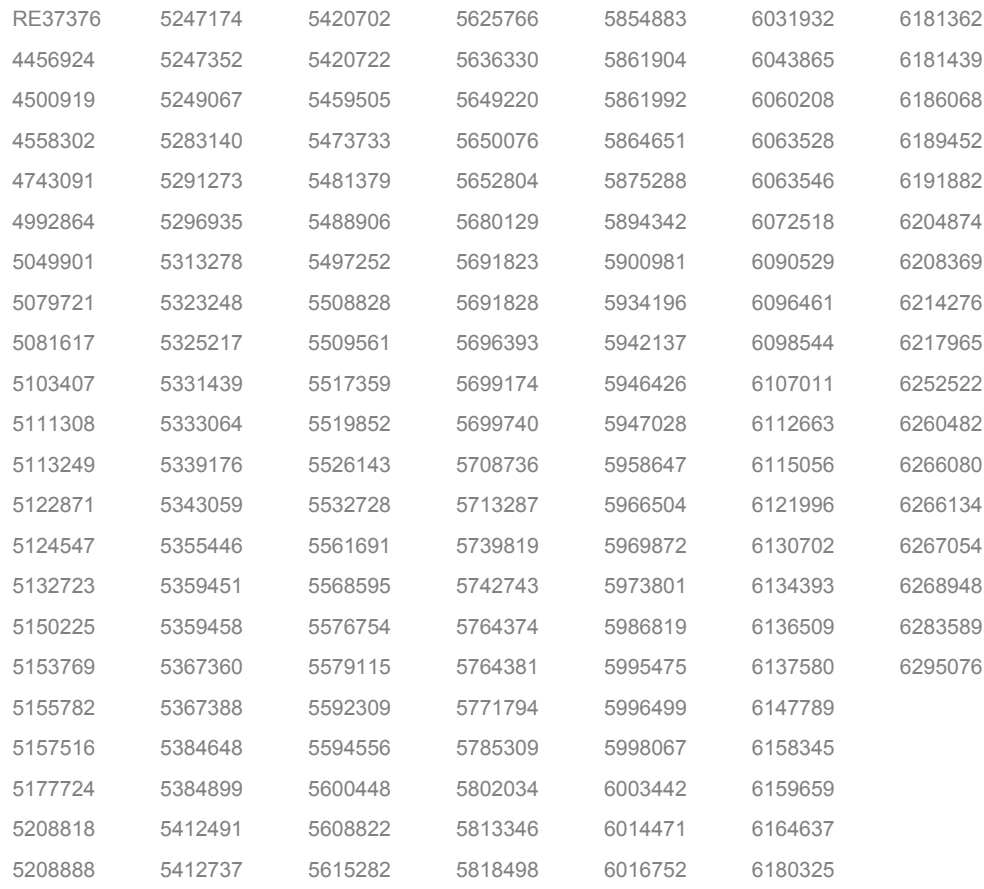

# **Sommario**

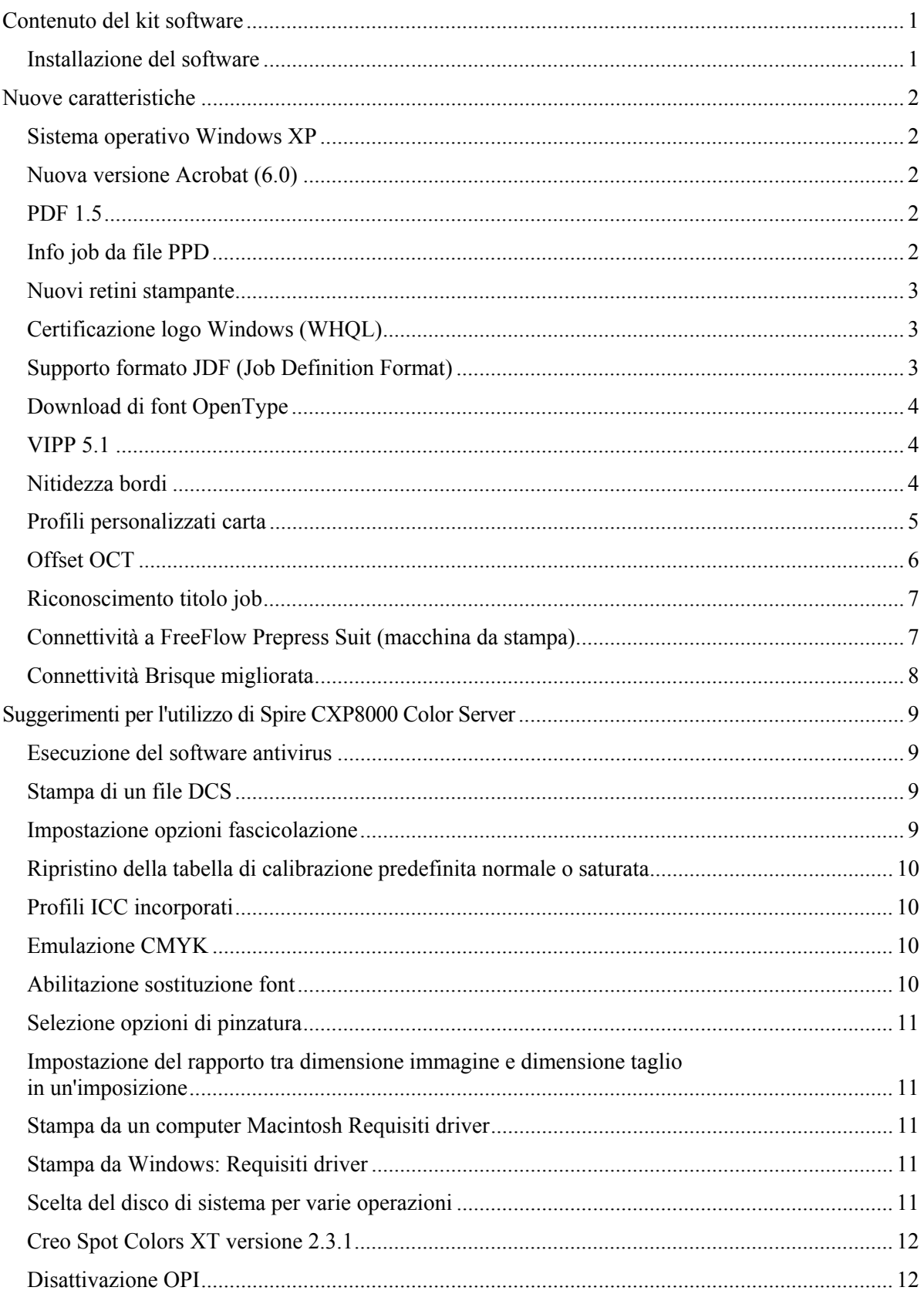

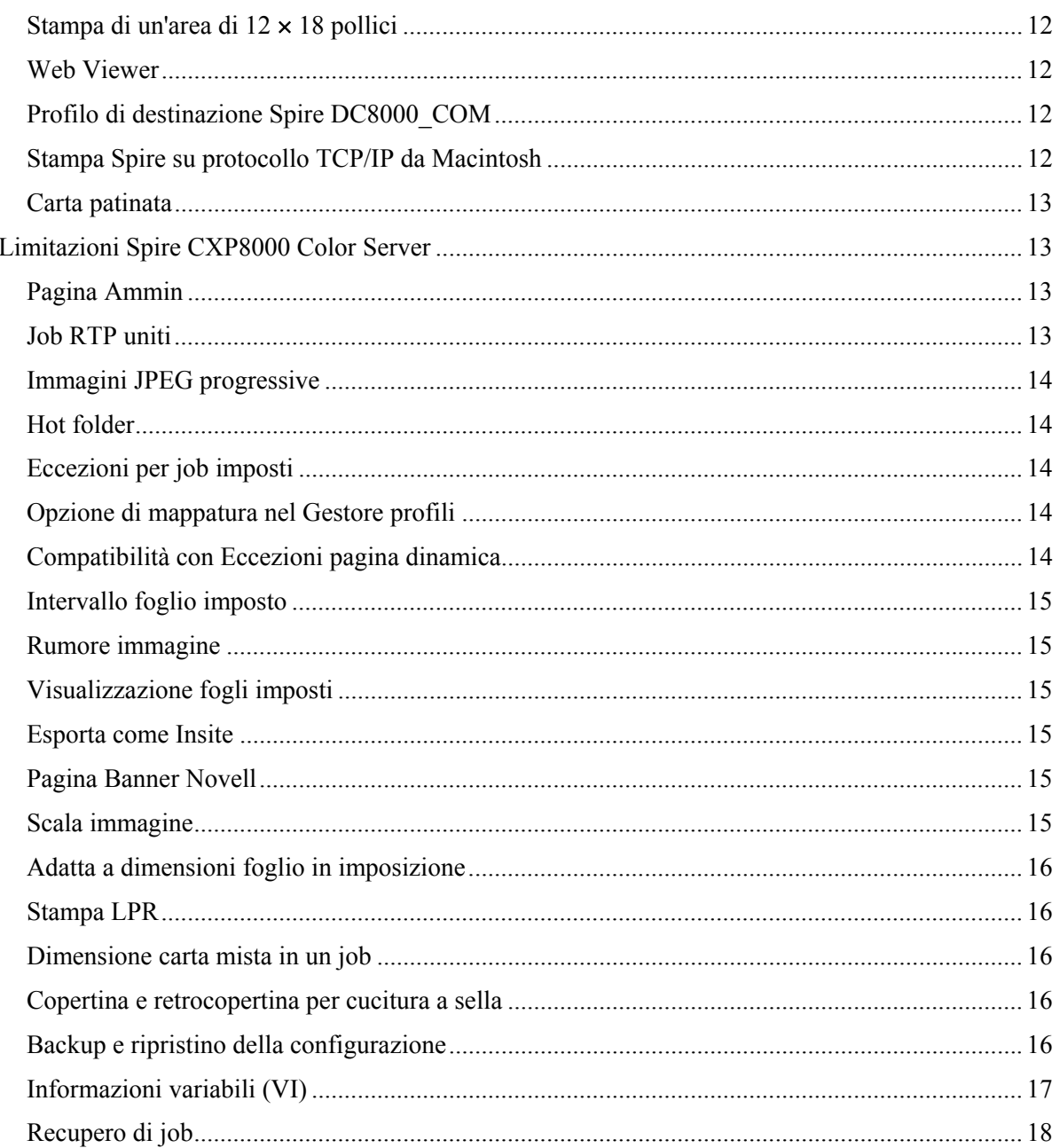

Pagina intenzionalmente vuota

# <span id="page-7-0"></span>Contenuto del kit software

Il kit software comprende tre CD ROM (CD-ROM num. 1A, CD-ROM num.1B, CD-ROM num. 2, e CD-ROM num.3). Il contenuto di ciascun CD è descritto di seguito.

#### CD-ROM num. 1 (A e B)

Questo CD include il sistema operativo Microsoft® Windows® 2000 Professional con un menu personalizzato che consente di reinstallare Spire™ CXP8000 Color Server.

Nota: questa versione include Internet Explorer 6.0 e Service Pack 1.0.

#### CD-ROM num. 2

Questo CD include il software Spire CXP8000 color server (file di installazione, file PPD, driver stampante e utility).

#### CD-ROM num. 3

Questo CD include le utility, e la *Guida utente per la stampante digitale Spire CXP8000 Color Server for Xerox DocuColor 8000*.

Il CD contiene partizioni sia Macintosh® sia Windows e può essere installato su entrambe le piattaforme. È possibile copiare la *Guida utente per la stampante digitale Spire CXP8000 Color Server for Xerox DocuColor 8000* su qualsiasi workstation client che disponga di unità CD-ROM e inviarla quindi a qualunque stampante.

#### **Per stampare la Guida utente per la stampante digitale Spire CXP8000 Color Server for Xerox DocuColor 8000, utilizzare il software Spire CXP8000 color server come descritto di seguito:**

- 1. Assicurarsi che lo spazio di lavoro Spire CXP8000 sia aperto, quindi inserire il CD-ROM num.3 (Spire *CXP8000 Color Server Documentation and Utilities*) nell'unità CD-ROM di Spire CXP8000 color server.
- 2. Dal menu **Job**, selezionare **Importa Job**.
- 3. Individuare il CD e selezionare un file.
- 4. Fare clic su **Aggiungi all'elenco** utilizzando il pulsante freccia verde. Il file viene visualizzato sulla parte bassa della finestra di dialogo **Import** (Importa).
- 5. Fare clic su **Import** (Importa). Il file selezionato viene inviato a Spire CXP8000 color server per la stampa.

#### Installazione del software

Per problemi relativi al software di Spire color server, contattare il servizio di assistenza clienti e il supporto tecnico.

## <span id="page-8-0"></span>Nuove caratteristiche

#### Sistema operativo Windows XP

È possibile eseguire Spire CXP8000 color server sul sistema operativo Windows XP Professional.

**Nota**: si consiglia vivamente di far eseguire le procedure di amministrazione e operative del sistema, quali la reinstallazione, il back up e il ripristino del sistema, da un tecnico specializzato.

#### Nuova versione Acrobat (6.0)

Spire CXP8000 color server include la nuova versione del programma Adobe® Acrobat® versione 6.0 standard edition.

#### PDF 1.5

Spire CXP800 color server supporta il formato file PDF 1.5 Adobe.

#### Info job da file PPD

È possibile inserire del testo nei seguenti campi da un file PPD Spire color server (solo workstation client Windows).

- Account
- Destinatario
- Commenti

Quando il job viene inviato a Spire color server, il testo aggiunto sarà automaticamente copiato nei campi rilevanti del parametro **Info job** (finestra Parametri del job).

#### **Limitazioni:**

- Info Job non è disponibile per il software Adobe PageMaker<sup>®</sup> eseguito sui sistemi operativi Windows XP e Windows 2000.
- I campi Info Job possono contenere fino a 127 caratteri.

#### <span id="page-9-0"></span>Nuovi retini stampante

I nuovi retini stampante sono i seguenti: Punti 150, Punti 200, Punti 300, Punti 600, Linea 200 e retini stocastici. Queste opzioni sono disponibili nella finestra dei Parametri del Job (scheda **Colore**>**Screening**) (**Retinatura**) e nella finestra delle Impostazioni in **Preferenze**>**Colore**.

### Certificazione logo Windows (WHQL)

Spire CXP8000 color server dispone della certificazione nel programma del logo di Microsoft Windows ed è registrato nel sito dell'applicazione.

## Supporto formato JDF (Job Definition Format)

Spire CXP8000 color server supporta l'input del formato JDF di livello 1 ICS. Il formato JDF consente a software di terze parti di creare un flusso di lavoro personalizzato mediante la programmazione JDF. Ulteriori informazioni sulle modalità di connessione di Spire color server mediante JDF, sono disponibili sui canali Creo.

Il percorso di uscita viene impostato mediante la finestra delle Impostazioni.

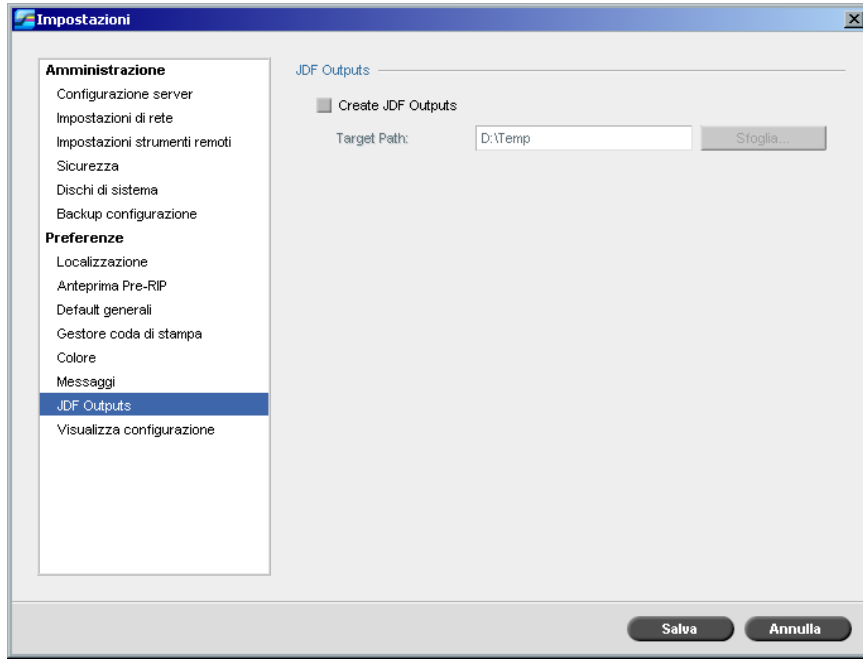

## <span id="page-10-0"></span>Download di font OpenType

Spire CXP8000 color server supporta il download della multipiattaforma del formato font OpenType™.

### VIPP 5.1

Spire CXP8000 color server supporta job di informazioni variabili nel formato versione 5.1 Xerox® VIPP.

#### Nitidezza bordi

Spire CXP8000 color server consente di utilizzare un metodo ulteriore per aumentare la nitidezza dei bordi di testo e grafica. Tale metodo si esclude a vicenda con il metodo anti-aliasing corrente e utilizza una tecnologia differente per ottenere risultati più uniformi.

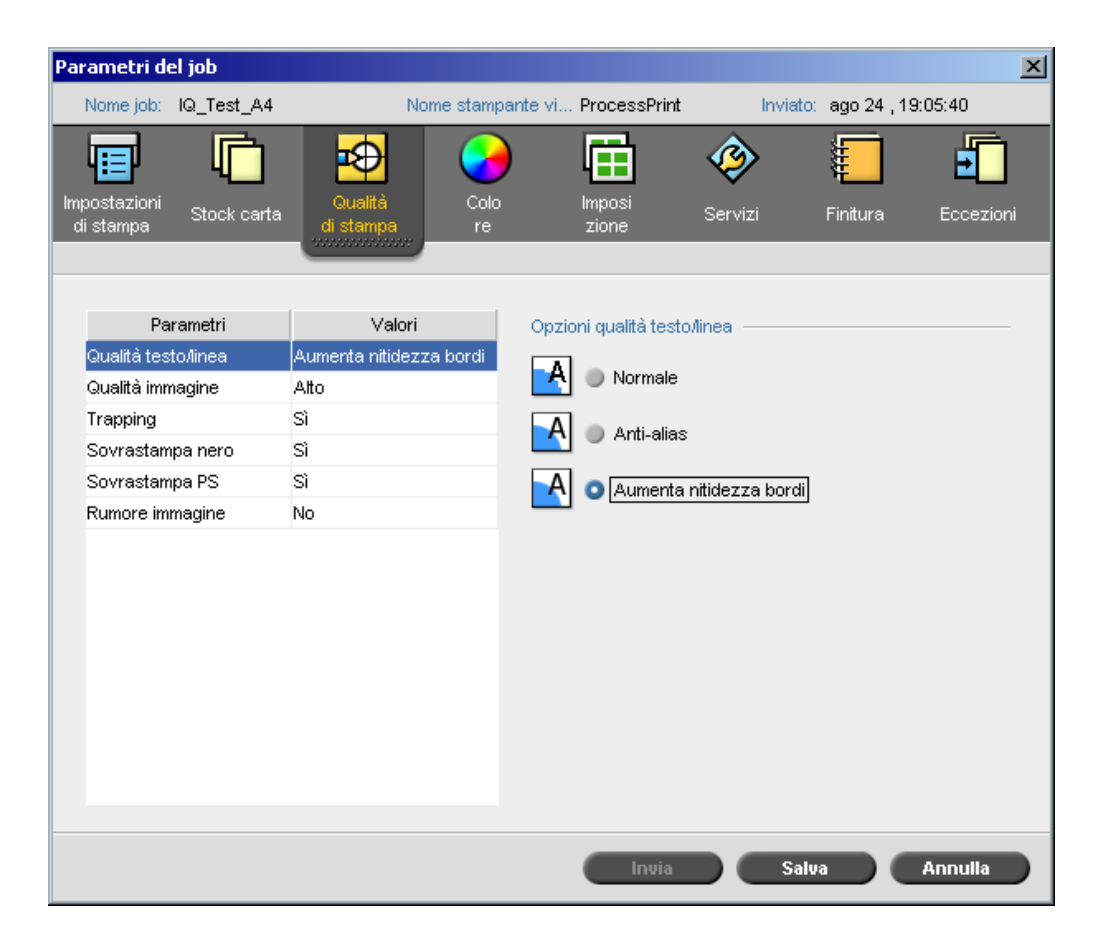

#### <span id="page-11-0"></span>Profili personalizzati carta

Spire CXP8000 color server supporta i profili personalizzati carta DocuColor e consente di mappare tali profili su un set di carta. Selezionare l'opzione **Off** nella finestra delle Impostazioni per annullare la **Funzione personalizza carta**.

Quando viene definito un profilo personalizzato carta, assicurarsi che i parametri **Patinatura e Grammatura** selezionati nella finestra Parametri del Job corrispondano ai valori del profilo in questione. Questa verifica consente di applicare il profilo corretto**.**  Assicurarsi che i parametri selezionati dalla stampante siano da **Base Range of Paper Type**  (Intervallo base di tipi di carta).

Per ulteriori informazioni sui profili personalizzati carta, consultare *DocuColor 8000 System Administration Manual* (Guida all'amministrazione del sistema DocuColor 8000).

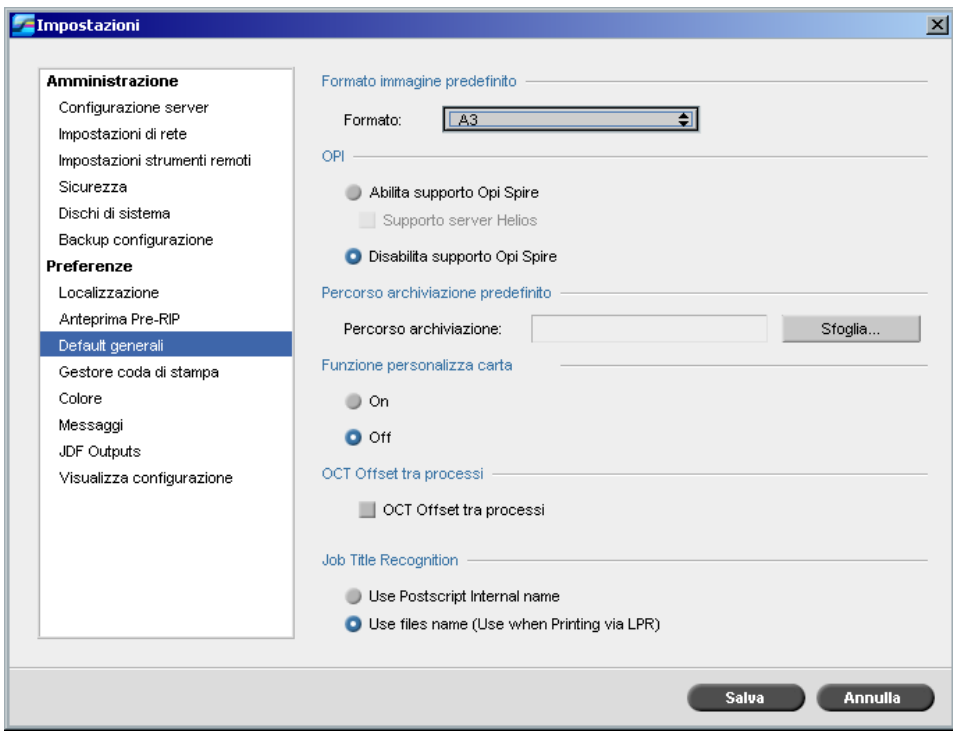

<span id="page-12-0"></span>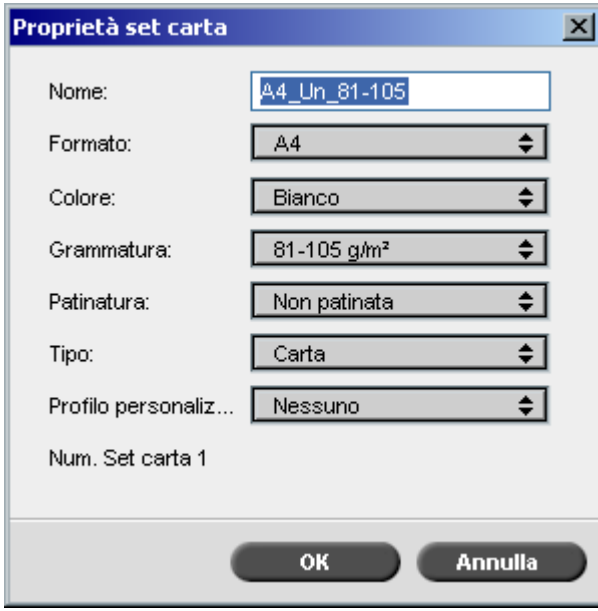

## Offset OCT

Spire CXP8000 color server consente di gestire la funzione di offset in OCT (Offset Catch Tray) sia tra job a livello di sistema sia all'interno di un job tra i set. Questa funzione è disponibile sia nella finestra dei Parametri del Job sia in quella delle Impostazioni.

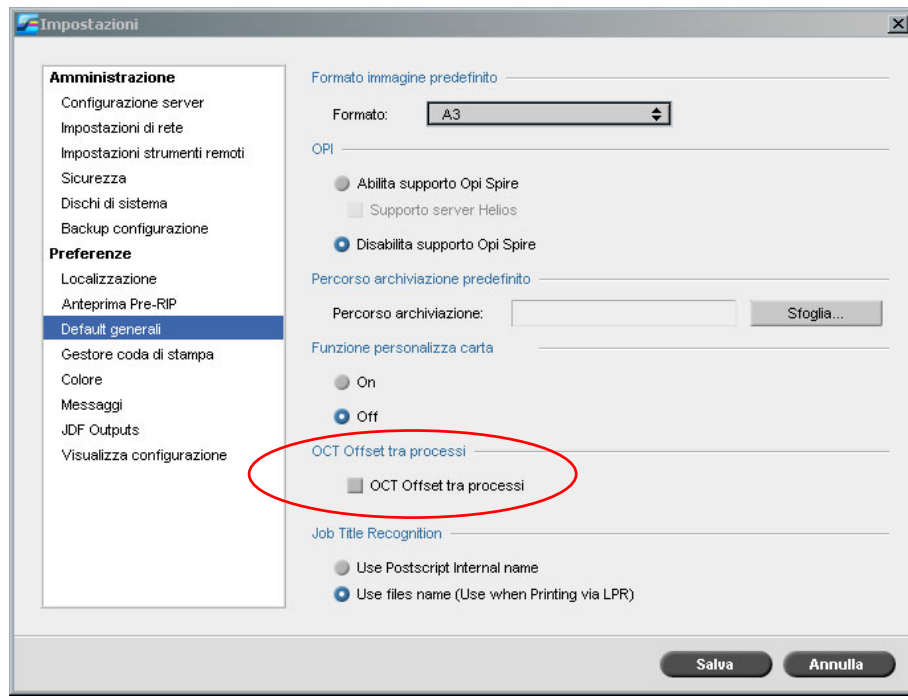

## <span id="page-13-0"></span>Riconoscimento titolo job

Quando si inviano file da stampare mediante il processo LPR, Spire CXP8000 color server consente di gestire la generazione del nome del job. Il nome del job viene creato sia dal nome file sia dal codice Adobe Postscript®. Impostare una di queste opzioni nella finestra Impostazioni, in **Preferenze**>**Impostazioni predefinite generali**.

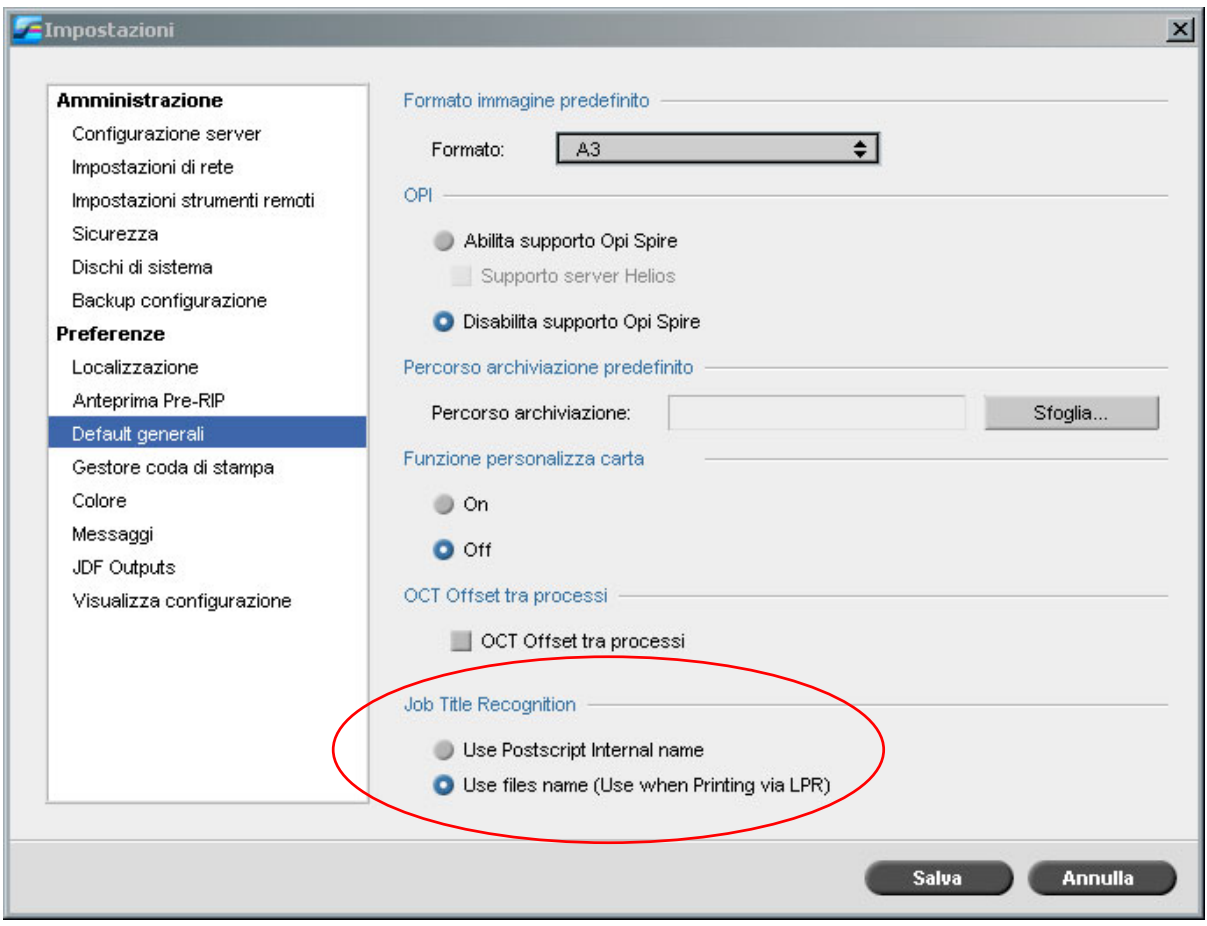

#### Connettività a FreeFlow Prepress Suit (macchina da stampa)

Nelle applicazioni FreeFlow™ Makeready, Servizi Web e Gestore processo, è possibile impostare i parametri del job e inviare il file direttamente a Spire color server.

Spire color server riceve i parametri job FreeFlow e li converte automaticamente in parametri job Spire.

I parametri disponibili su FreeFlow includono ad esempio, numero di copie, stampa fronte retro, posizione immagine, proprietà stock carta, dispositivi di finitura, eccezioni pagina, copertine e inserti.

## <span id="page-14-0"></span>Connettività Brisque migliorata

Oltre alla funzione che consente di importare un job Brisque su Spire color server (mediante la finestra Import (Importa) o trascinando un file in una delle hot folder di Spire), è possibile inviare job direttamente da Brisque a Spire color server.

Brisque Spire Atom consente di inviare job Brisque (incluso impojob Brisque) direttamente da Brisque a Spire color server.

Questo flusso di lavoro è basato sulla connettività Unix e richiede l'installazione di Microsoft Service for Unix software (SFU).

Al termine dell'installazione SFU, l'opzione **Send** (Invia) dal File manager di Brisque è disponibile sulle hot folder o sui volumi condivisi di Spire color server.

#### **Notas:**

- Spire Color Server non è compatibile con PSM (stazione Brisque su piattaforme Macintosh).
- L'applicazione Brisque Spire Atom è disponibile sulla versione 5.1di Brisque

# <span id="page-15-0"></span>Suggerimenti per l'utilizzo di Spire CXP8000 Color Server

#### Esecuzione del software antivirus

Spire CXP8000 Color Server è stato provato con successo con il software antivirus McAfee® VirusScan® 7.0 per Windows 2000 Professional server. Evitare l'utilizzo della modalità di scansione automatica ed eseguire il software antivirus solo quando l'applicazione Spire CXP8000 Color Server è chiusa.

Prima di installare Spire CXP8000 color server, assicurarsi di aver chiuso tutte le altre applicazioni, incluse quelle antivirus.

**Nota:** McAfee VirusScan non è incluso nel kit software.

#### Stampa di un file DCS

Spire CXP8000 color server è in grado di elaborare file di input con file incorporati di formato DCS1 o DCS2 (Adobe Photoshop®).

#### **Per stampare un file DCS:**

- 1. Posizionare il file DCS in un'applicazione DTP (Desktop Publishing) quale QuarkXPress® o Macromedia FreeHand®.
- 2. Copiare il file DCS sulla cartella **High Res** (Alta risoluzione) di Spire CXP8000 color server (**D\Shared\High Res**).
- 3. Nella finestra Parametri del job o nel PPD, selezionare la scheda **Qualità di stampa**.
- 4. Dalle opzioni **Sovrastampa PS**, selezionare **Sì**.
- 5. Stampare il file nella modalità composita.

**Nota:** per i file DCS ad alta risoluzione è possibile utilizzare un percorso differente. assicurarsi di aggiungere il percorso ai percorsi di ricerca APR Creo sulla scheda **Servizi** nella finestra Parametri del job.

#### Impostazione opzioni fascicolazione

La maggior parte dei driver di stampante e delle applicazioni Microsoft Office supportano un'opzione di fascicolazione. Per ricevere un output fascicolato e pinzato correttamente, deselezionare l'opzione **Fascicolazione** nel driver di stampa e nell'applicazione e selezionarla nel file PPD.

## <span id="page-16-0"></span>Ripristino della tabella di calibrazione predefinita normale o saturata

Se la tabella di calibrazione **Normale** o **Saturata** è stata modificata e si desidera ripristinare la tabella di calibrazione predefinita di Spire CXP8000 color server, eseguire quanto segue:

- 1. Dal menu **Strumenti**, selezionare **Calibrazione**. Viene visualizzata la finestra Calibrazione.
- 2. Dall'elenco Calibration Name (Nome calibrazione), selezionare SpireNormal o SpireSaturated.
- 3. Fare clic su **Modifica**. Viene visualizzata la finestra Modifica calibrazione.
- 4. Fare clic su **Salva con nome**. Viene visualizzata la finestra di dialogo Salva con nome.
- 5. Nella casella **Nome file** digitare Normale o Saturata.
- 6. Fare clic su **OK**. Viene visualizzato il messaggio:
- 7. Fare clic su **Sì**.

#### Profili ICC incorporati

Adobe e Spire CXP8000 Color Server supportano la gestione colore PostScript e i flussi di lavoro CSA e CRD. Il CSA è estratto dal profilo ICC solo quando viene selezionata la gestione colore PostScript nell'applicazione DTP. Spire CXP8000 color server utilizza CSA incorporato quando si impostano i parametri **Flusso di lavoro RGB** o **Flusso di lavoro CMYK** su **Utilizza CSA sorgente** (finestra Parametri del Job>scheda **Colore**).

#### Emulazione CMYK

Evitare l'utilizzo di nomi profilo ICC che contengono spazi o caratteri non validi. Esempi di caratteri impropri sono:  $\left|\left(\mathbf{a} \# \mathbf{S} \% \wedge \mathbf{a} * (\cdot) - \mathbf{B}\right)\right| \leq \left|\left|\left|\left(\mathbf{a} \otimes \mathbf{S} \right)\right|\right| \right|$ 

#### Abilitazione sostituzione font

Se Spire CXP8000 Color Server non è in grado di sostituire i font e nessun font viene stampato nell'output, deselezionare la casella di controllo **Font Substitution Off** (Sostituzione font Off) nella stampante virtuale.

10

## <span id="page-17-0"></span>Selezione opzioni di pinzatura

Indipendentemente dall'orientamento immagine, verticale o orizzontale, le opzioni di pinzatura disponibili includono sia l'impostazione in verticale sia in orizzontale. Assicurarsi di selezionare l'orientamento di pinzatura che corrisponda all'orientamento immagine. In caso contrario, l'immagine può risultare tagliata.

## Impostazione del rapporto tra dimensione immagine e dimensione taglio in un'imposizione

Assicurarsi di impostare il rapporto tra dimensione immagine e dimensione taglio su un valore inferiore a 3,0. Se il valore è superiore, la stampa del job può non risultare corretta. Ad esempio, non posizionare due immagini in formato tabloid tagliate in formato letter, su un foglio formato tabloid.

### Stampa da un computer Macintosh Requisiti driver

Il sistema operativo compatibile con Macintosh® corrisponde a 9.x o versioni successive. Il driver di stampa consigliato varia in base al sistema operativo in uso. È possibile che si verifichino problemi ignoti se si utilizzano altri driver.

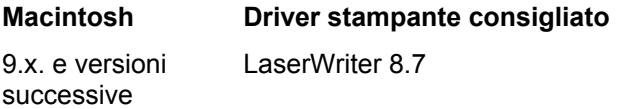

Spire CXP8000 Color Server non richiede alcuna installazione di driver per sistema operativo Macintosh OS X. Per stampare su Spire CXP8000 color server da Macintosh OS X, utilizzare l'applicazione Centro risorse, quindi selezionare **Aggiungi** per aggiungere la stampante virtuale.

#### Stampa da Windows: Requisiti driver

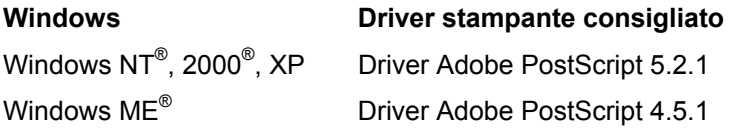

Quando si esegue il riavvio del sistema o quando si accede con un nome utente differente, può essere richiesto l'accesso dei client Windows NT e 2000 alla stampante Spire CXP8000 color server. Il nome predefinito per l'accesso è *operator* e la password corrisponde a *spire*.

#### Scelta del disco di sistema per varie operazioni

Non eseguire alcuna operazione, quale l'archiviazione, sul disco C. Eseguire queste operazioni sul disco D.

739-00031A-IT

## <span id="page-18-0"></span>Creo Spot Colors XT versione 2.3.1

Si consiglia di non utilizzare Creo Spot Colors XT versione 2.3.1XTension con l'applicazione QuarkXPress.

#### Disattivazione OPI

Quando si utilizza APR Creo in Spire CXP8000 color server, assicurarsi che OPI XTension in QuarkXPress non sia attivato. In alternativa, nella finestra Impostazioni>**Preferenze**> **Impostazioni predefinite generali**, deselezionare la casella di controllo **Attiva supporto Opi Spire**.

### Stampa di un'area di 12 × 18 pollici

Utilizzare carta di 12.6  $\times$  19.2 pollici per stampare un'area piena di 12  $\times$  18 pollici.

#### Web Viewer

Per collegarsi a Spire CXP8000 color server da una workstation client Macintosh, utilizzare l'indirizzo IP di CXP8000 color server. È possibile ottenere l'indirizzo IP da Spire CXP8000 selezionando **Monitor DFE**> scheda **Rete**.

È possibile eseguire Web Viewer solo su browser Explorer 5.0 e successive e risulta utilizzabile su entrambe le piattaforme Macintosh e Windows.

## Profilo di destinazione Spire DC8000\_COM

Se un job che contiene sfumature di blu non viene stampato in maniera soddisfacente, ad esempio, le sfumature blu presentano una tendenza al porpora, utilizzare il profilo di destinazione predefinito SpireDC8000\_COM e quindi l'emulazione richiesta.

#### Stampa Spire su protocollo TCP/IP da Macintosh

La connessione Spire over TCP/IP consente ai client Macintosh di inviare job di stampa mediante Spire CXP6000 color server su un protocollo TCP/IP. Questa connessione fornisce una velocità di spooling notevolmente superiore.

Per impostare la stampa TCP/IP dal Macintosh, scaricare l'installer **Choose Spire Over IP** dalla cartella **D:\Utilities** di CXP8000 color server. Per ulteriori informazioni consultare la *Guida utente Spire CXP8000 color server*.

<span id="page-19-0"></span>Per consentire la connessione Spire Over TCP/IP, è richiesto un sistema operativo Macintosh versione 9 o successiva con un'applicazione LaserWriter versione 8.6 o successiva oppure AdobePS 8.8 o successiva. Se non si dispone di un'applicazione LaserWriter compatibile installata, è possibile scaricarla da Spire CXP8000 color server, nella cartella D:\Utilities\ Mac utilities.

### Carta patinata

Assicurarsi che la grammatura programmata della carta patinata nel Job Ticket o ppd corrisponda alla grammatura impostata attualmente nella stampante a colori digitale DocuColor.

# Limitazioni Spire CXP8000 Color Server

### Pagina Ammin

- Stampando la **Pagina Ammin** , la casella **Nome server colore** visualizza il nome del server colore come appare sulla workstation client Macintosh e visualizza il nome della workstation client come appare sulla workstation client Windows.
- Stampando la **Pagina Ammin**, la casella **Nome mittente** visualizza il nome del proprietario come appare sulla workstation client Macintosh OS 9.x e visualizza il nome utente come appare su Macintosh OS X.
- In imposizione, selezionando l'opzione **Adatta alla pagina** per la **Pagina Ammin**, la scala immagine cambia.
- La **Pagina Ammin** è stampata solo in inglese.
- Se si eseguono aggiornamenti nella Pagina Ammin sarà necessario elaborare nuovamente il job dopo l'esecuzione delle modifiche nei parametri Job Ticket

#### Job RTP uniti

Dopo aver unito i job nello strumento **Anteprima e Editor del job**, non modificare alcun parametro job che richieda una nuova rasterizzazione, quali **Emulazione colore, Qualità Immagine, Modello di Imposizione** che necessitano di una rotazione di 90 gradi**.**

## <span id="page-20-0"></span>Immagini JPEG progressive

Le immagini JPEG progressive non sono compatibili.

#### Hot folder

- Non è possibile importare file TIFF su Spire Color Server tramite una hot folder.
- Inviare job Brisque in **foldername.job** e non solo il file **.assign**.
- Inviare pagine singole di un job Brisque in **foldername.p**.
- In Windows 98, se il nome stampante è costituito da più di otto caratteri; il nome e l'icona della hot folder non saranno visualizzati.
- In Windows ME, se il nome stampante è costituito da più di undici caratteri; il nome e l'icona della hot folder non saranno visualizzati.

**Nota:** è possibile salvare queste stampanti virtuali con un nome più breve ed utilizzare invece le corrispondenti Hot Folder.

#### Eccezioni per job imposti

- Quando si utilizza il modello **Step & Repeat** con l'opzione **Taglia e Fascicola**, la scheda **Eccezioni** non è disponibile.
- In imposizione, non è possibile impostare la dimensione carta come un'eccezione.
- In imposizione, non utilizzare i parametri **Copertina** o **Retrocopertina** per stampare copertine o retrocopertine. Utilizzare invece la scheda **Eccezioni** nella finestra Parametri del job e indicare il foglio numero uno come eccezione nel job.

#### Opzione di mappatura nel Gestore profili

La funzione di Mappatura non sempre funziona come previsto in questa versione; i profili di destinazione assegnati a colori carta specifici non hanno effetto sui risultati di stampa.

#### Compatibilità con Eccezioni pagina dinamica

Se un job viene stampato usando una stampante virtuale con eccezioni di pagina dinamica, la scheda **Imposizione** nella finestra Parametri del job non è disponibile.

## <span id="page-21-0"></span>Intervallo foglio imposto

Questa funzione è disponibile solo per job RTP imposti.

Per file imposti, non-VI RTP, l'**Intervallo pagine** cambia automaticamente a **Intervallo foglio imposto**. Un'eccezione è rappresentata dai file step-and-repeat, l'intervallo di stampa corrisponde a **Intervallo pagine** e non a **Intervallo foglio imposto**.

Per file imposti VI RTP, l'intervallo di stampa è **Intervallo opuscolo**. Per file cut-and-stack, tuttavia, il parametro dell'intervallo di stampa non è disponibile.

Un foglio si riferisce a un solo lato fisico della carta. Nella stampa fronte retro, ogni foglio viene contato due volte, ad esempio il foglio 1 deve avere lato A e lato B.

#### Rumore immagine

Il rumore immagine influisce solo su elementi a tono continuo (CT).

#### Visualizzazione fogli imposti

La scheda **Foglio imposto** è disponibile solo per job RTP imposti.

Se si unisce un job imposto RTP, è necessario salvare il nuovo job unito. È quindi possibile visualizzare in anteprima il nuovo foglio imposto con lo strumento **Anteprima e Editor del job.**

#### Esporta come Insite

Esporta come Insite è disponibile solo per file non VI RTP.

**Nota:** Synapse InSite è un portale Internet che fornisce un'interazione clienti mediante l'interfaccia utente del Web, consente di eseguire upload o download, di tenere traccia della attività del Job e di aggiungere note Job e cicli di approvazione.

#### Pagina Banner Novell

Una pagina Banner non è compatibile in una rete Novell.

#### Scala immagine

La utility **Ottimizzazione PDF** non è compatibile con il parametro **Scala immagine**. Se si seleziona il parametro **Scala Immagine**, l'Ottimizzazione PDF viene disabilitata automaticamente.

Non è possibile applicare il parametro **Scala Immagine** ai job VI.

#### <span id="page-22-0"></span>Adatta a dimensioni foglio in imposizione

La casella di controllo **Adatta a dimensioni foglio** nella scheda **Imposizione** (parametro **Modello**) non supporta job VI.

Non è possibile utilizzare la casella di controllo **Adatta a dimensioni foglio** nella scheda **Imposizione** (parametro **Modello**) con la utility **Ottimizzazione PDF**.

## Stampa LPR

Non sono supportati tutti i comandi LPR relativi alla programmazione del job come **Metodo di stampa** e **Numero di copie**.

#### Dimensione carta mista in un job

Per stampare un job che utilizza dimensioni carta miste, assicurarsi di posizionare la carta nella stessa direzione di alimentazione, ad esempio, se si desidera stampare un job che utilizza 11x17 e stock carta Letter, posizionare lo stock carta Letter SEF.

#### Copertina e retrocopertina per cucitura a sella

Se una copertina è stata aggiunta a un file con l'opzione **Cucitura a sella** selezionata, la pagina intermedia dell'opuscolo sarà stampata sullo stock carta utilizzato per la copertina.

#### Backup e ripristino della configurazione

Ripristinando la configurazione dal backup, notare che non tutte le risorse definite dall'utente (ossia stampante virtuale, profili personalizzati) vengono ripristinate correttamente, non è possibile ripristinare neanche l'elenco Set carta.

#### CD esterno

Evitare di importare file direttamente da CD o di definire un percorso ad alta risoluzione su CD. Copiare i file relativi su una cartella condivisa.

## <span id="page-23-0"></span>Informazioni variabili (VI)

#### Processo Variable Print Specification

Si consiglia di utilizzare l'applicazione Creo Darwin versione 4.5 o successiva.

Generalmente, DocuColor 8000 è in grado di gestire job di informazioni variabili in modo efficiente e in tirature segmentate. Per ottenere la massima produttività, è necessario suddividere job complessi di grandi dimensione in tirature ridotte. L'esatta dimensione delle tirature varia a seconda dello spazio della copertura variabile e demografiche elemento (dimensione e percentuale del testo variabile contro immagini/grafica).

È necessario eseguire una manutenzione regolare del disco per assicurarne il corretto funzionamento.

#### Stampa di job VIPP recuperati

Se si desidera stampare un job VIPP recuperato, deselezionare il parametro **Intervallo stampa**. Se tale parametro non viene deselezionato, è possibile che il job non venga inviato alla **Coda di stampa** e viene visualizzato il seguente messaggio:

Stampa del job non riuscita. Inviare nuovamente il job.

Dopo la nuova rasterizzazione del job, selezionare nuovamente l'opzione **Intervallo stampa**.

#### Miniature del job VI

- Se si utilizza lo strumento **Anteprima e Editor del job** per visualizzare miniature di job VI multi-record, la generazione delle stesse sulle pagine del job VI selezionato può richiedere alcuni minuti. Durante la generazione delle miniature, non è possibile selezionare altri job.
- Aprire le miniature di job VIPP o di job Variable Print Specification che siano già stati sottoposti a rasterizzazione e che si trovano nella Cartella archiviazione solo se si desidera visualizzare le miniature di tutto il job VI.

#### Convenzione di denominazione del file

Assicurarsi di seguire le convenzioni di denominazione specificate nel *Manuale di stampa CXP8000.* Caratteri non validi e nomi di file contenenti spazi possono causare errori.

- Evitare l'utilizzo dei seguenti simboli nei nomi di file immagine e file job: !  $\omega \neq \frac{1}{2} \omega^2 \mathcal{L}^*$  $( ) - \frac{1}{2}$  > < '"; : ]  $[ \} \$  |. In alcuni casi, Spire CXP8000 color server sostituisce il segno di sottolineatura () nei nomi di file che contengono i caratteri sopra citati. Di conseguenza, non è possibile utilizzare le immagini ad alta risoluzione quando APR Creo è in uso.
- Non inserire spazi all'inizio o alla fine di un nome file.
- Prima di creare un qualsiasi file Darwin Variable Print Specification, si consiglia di verificare l'eventuale presenza di caratteri non validi nel file del database e in tutti i file immagine e quindi di modificare i file.

<span id="page-24-0"></span>File immagine Variable Print Specification

L'applicazione Spire è compatibile con tipi file che utilizzano APR (Automatic Picture Replacement) Creo e l'estensione Synapse PrintXT. I tipi file compatibili sono EPS, TIFF e CT.

**Nota:** errori generali PostScript possono verificarsi quando Synapse PrintXT è impostato per l'esecuzione di scambio immagine su tipi di file non compatibili (ossia PDF, LZW, TIFF compressi, bitmap a scala di grigi).

Job Print Shop Mail

- Job Print Shop Mail che contengono elementi VI in orientamento orizzontale vengono elaborati e stampati in orientamento verticale.
- Print Shop Mail è compatibile solo con immagini EPS.
- I file Variable Print Specification generati da Print Shop Mail versione 4.36 per Macintosh e versione 4.1 ~build 72 per Windows non vengono imposti correttamente in Spire CXP8000 color server.

#### Recupero di job

Non è possibile recuperare un job se il nome host e il nome della stampante virtuale raggiungono insieme un numero caratteri superiore a 21.

Se si archivia un job da un altro Spire color server quale CXP5000 o CXP6000 e quindi si esegue il recupero da Spire CXP8000 color server, è possibile che alcuni dei parametri del job risultino modificati. Altri prodotti Spire non supportano tutte le funzioni del modello CXP8000. In tal caso, vengono utilizzati i parametri predefiniti dalla stampante virtuale CXP8000 ProcessPrint. Inoltre, se in CXP8000 non esistono risorse quali gradazioni, emulazioni o set di carta, viene visualizzato un messaggio di avviso che richiede la modifica di tali parametri.